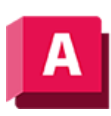

## **Acerca de la asignación de operadores de válvula predeterminados**

Puede asignar un operador de válvula predeterminado a una válvula.

Puede asignar operadores de válvula a una válvula en la especificación, en el catálogo o en el modelo 3D.

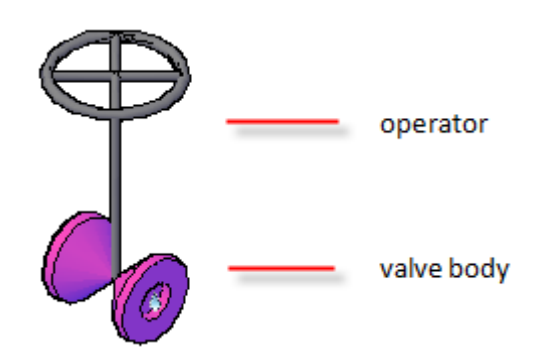

Se agrega un operador predeterminado (por ejemplo: un volante) cuando se coloca inicialmente una válvula en el modelo 3D. Los operadores predeterminados se asignan en la especificación o el catálogo.

Hay beneficios al asignar operadores predeterminados en la especificación. En el Editor de especificaciones, puede copiar asignaciones de operadores paramétricos de una válvula a otra diferente. También puede copiar asignaciones de una especificación a una especificación diferente.

Los actuadores basados en bloques se crean en el catálogo o en el modelo 3D. En el modelo 3D, use la paleta de propiedades para sustituir o anular el operador predeterminado.

**Nota:** Cuando cree una válvula en el editor de catálogo, especifique un tipo de componente de tubería *ValveBody* para admitir la asignación del actuador.

## **Temas en esta sección**

- **[Para asignar operadores de válvula predeterminados](https://help.autodesk.com/view/PLNT3D/2023/ENU/?guid=GUID-87319C02-7CDF-4448-BCE6-55CC1DC21F94)**
- **[Asignar referencia de operadores de válvula predeterminados](https://help.autodesk.com/view/PLNT3D/2023/ENU/?guid=GUID-AD532397-D4F3-4C5F-B3DD-E8469E3774DA)**

**Tema principal:** [Modificar especificaciones](https://help.autodesk.com/view/PLNT3D/2023/ENU/?guid=GUID-05EF627E-34AF-4B5B-9813-11FCDC0DD3EA)

*[Salvo que se indique lo contrario, este trabajo tiene una licencia Creative Commons Attribution-](https://creativecommons.org/licenses/by-nc-sa/3.0/)[NonCommercial-ShareAlike 3.0 Unported . Consulte las Preguntas frecuentes sobre Autodesk](https://autodesk.com/creativecommons) Creative Commons para obtener más información.*

*© 2023 Autodesk Inc. Todos los derechos reservados*